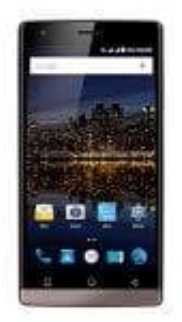

## **iRULU V4 (Victory 4) Smartphone**

## **Rufumleitung einrichten**

So wird eine Anrufweiterleitung/Rufumleitung eingerichtet:

- 1. Öffne die App "Telefon", mit der du sonst Anrufe tätigst.
- 2. Klicke auf die drei Punkte unten rechts beziehungsweise auf den Softkey auf des Smartphones, um das erweiterte Menü aufzurufen. Klicke dort auf "Einstellungen".
- 3. Tippe nun auf "Anrufeinstellungen" und im nächsten Menü auf "Rufweiterleitung".
- 4. Hier kannst nun ankommende Anrufe an eine andere Nummer weiterleiten.

- Immer weiterleiten: Anrufe die auf dein Android Smartphone getätigt werden, werden generell auf eine andere Rufnummer umgeleitet. - Weiterleiten falls besetzt: Telefonierst du gerade, werden eingehende Anrufe auf die eingetragene Rufnummer weitergeleitet. - Weiterleiten falls keine Antwort: Gehst du innerhalb einiger Sekunden nicht an dein Smartphone, beantwortest den Anruf also nicht rechtzeitig, wird der eingehende Anruf auf die eingetragene Rufnummer weitergeleitet. - Weiterleiten falls nicht erreichbar: Hast du dein Telefon abgeschaltet oder du befindest dich in einem Funkloch, also einem Gebiet ohne Mobilfunkversorgung, tritt dieser Punkt in Kraft. Ein eingehender 2. Klicke auf die drei Punkte unten rechts beziehungsweise auf den Softkey auf des Smartperweiterte Menü aufzurufen. Klicke dort auf "Einstellungen".<br>
3. Tippe nun auf "Anrufeinstellungen" und im nächsten Menü auf "Rufweit